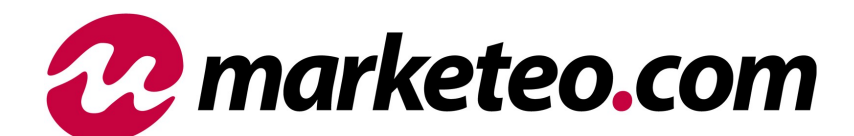

*Importer produktów Specyfikacja techniczna v.1.0*

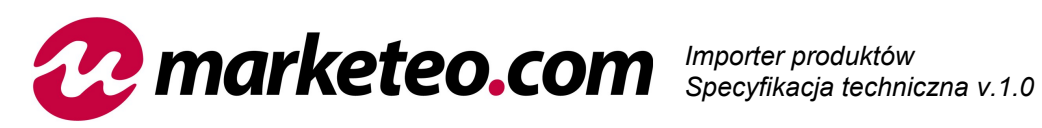

## Spis treści

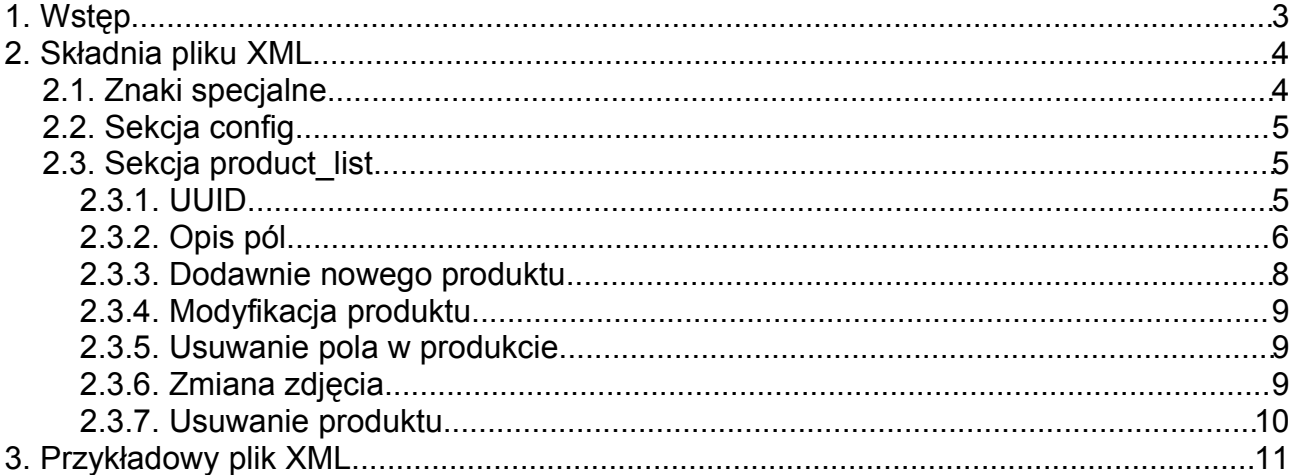

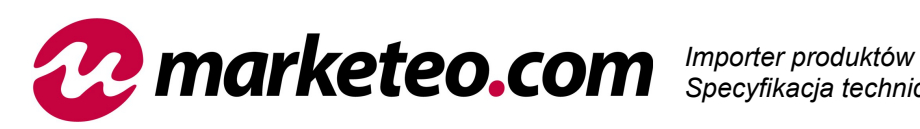

# **1. Wstęp**

Importer pozwala na szybkie i automatyczne dodawanie oraz modyfikowanie dowolnej ilości produktów wraz z opisami, cenami i zdjęciami w dowolnej kategorii platformy MARKETEO.COM za pomocą pliku XML. Korzystanie z importera produktów jest całkowicie darmowe.

W celu skorzystania z importera należy:

- 1. Przygotować plik XML według wytycznych z niniejszej specyfikacji i umieścić go na własnym serwerze www np. http://adresmojegosklepu.pl/lista\_produktow\_do\_marketeo.xml (nazwa pliku jest dowolna)
- 2. Zalogować się do panelu MARKETEO.COM a następnie przejść do **MOJE MARKETEO -> MOJE PRODUKTY -> IMPORTER** gdzie należy podać i zapisać link.
- 3. W ciągu 24 godzin plik XML powinien zostać przetworzony przez serwer MARKETEO.COM
- 4. Na stronie **MOJE MARKETEO -> MOJE PRODUKTY -> IMPORTER** należy sprawdzić jak przebiegła operacja importu produktów do MARKETEO.COM oraz przejrzeć listę ewentualnych błędów. Produkty z błędami nie są dodawane. Należy poprawić błędy w tych produktach – podczas następnego importu zostaną ponownie przetworzone.

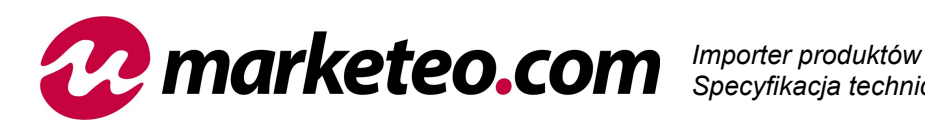

## **2. Składnia pliku XML**

Plik XML musi być kodowany w UTF-8 Szkielet pliku XML importera produktów wygląda następująco:

```
<?xml version="1.0" encoding="utf-8"?>
<data>
    <config>
       <last update>2007-10-30 10:00:00</last update>
    </config>
    <product_list>
        <product uuid="1">
             ...
 </product>
        <product uuid="2">
            ...
        </product>
    </product_list>
</data>
```
Plik xml jest plikiem różnicowym zatem plik może zawierać jedynie zmiany od ostatniej aktualizacji.

### **2.1. Znaki specjalne**

Aby umieścić w tekście znaki <, >, " ', i & tak, aby nie zostały zinterpretowane jako część składni XML, należy użyć specjalnego zapisu:

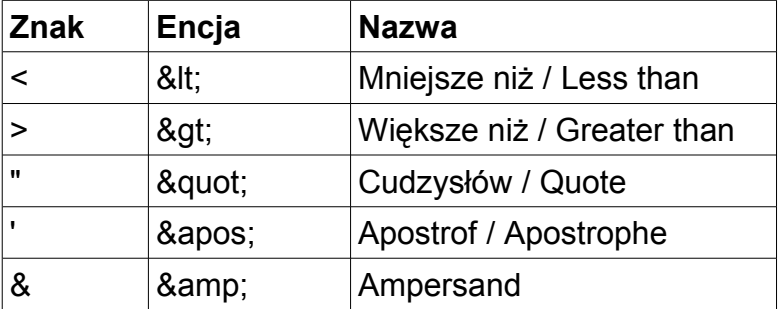

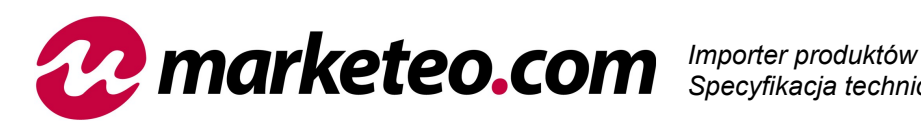

### **2.2. Sekcja config**

W sekcji config znajduje się pole last update – tu powinna zostać umieszczona data ostatniej aktualizacji w Państwa sklepie. Datę umieszczamy w formacie: rrrr-mm-dd hh:mm:ss

### **2.3. Sekcja product\_list**

W sekcji product\_list znajduje się lista produktów, które mają zostać dodane, zaktualizowane lub usunięte z MARKETEO.COM.

### **2.3.1. UUID**

Każdy produkt musi zawierać atrybut **uuid** – jest to unikalny identyfikator produktu w Państwa sklepie. Uuid może składać się z dowolnego ciągu znaków o maksymalnej długości 16 znaków. Najprostszym rozwiązaniem jest podanie jako UUID klucza głównego z tabeli produktów Państwa sklepu. Uuid nie jet publikowany na stronie MARKETEO.COM. **Uwaga:** Uuid nie mogą się powtarzać.

```
<product uuid="1">
       ...
</product>
<product uuid="1001">
       ...
</product>
<product uuid="wiertarka-123">
       ...
</product>
<product uuid="abcd-fdkjk">
       ...
</product>
```
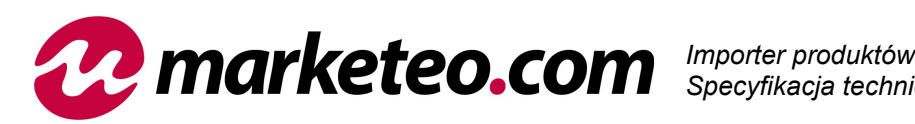

### **2.3.2. Opis pól**

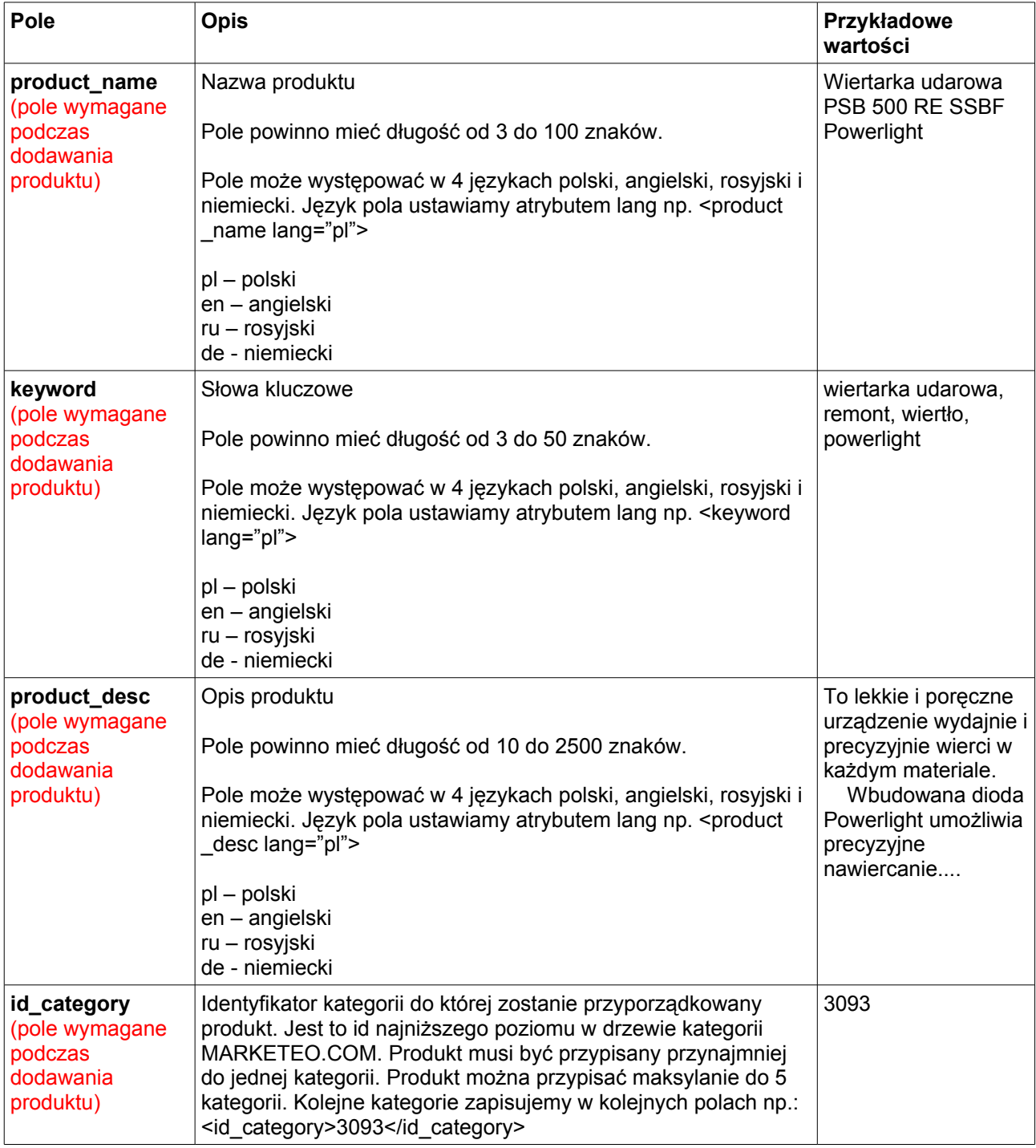

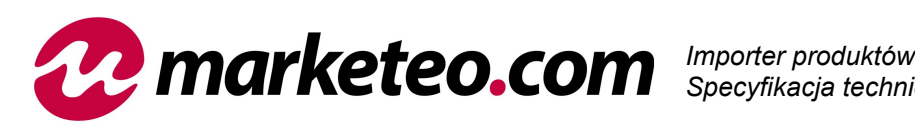

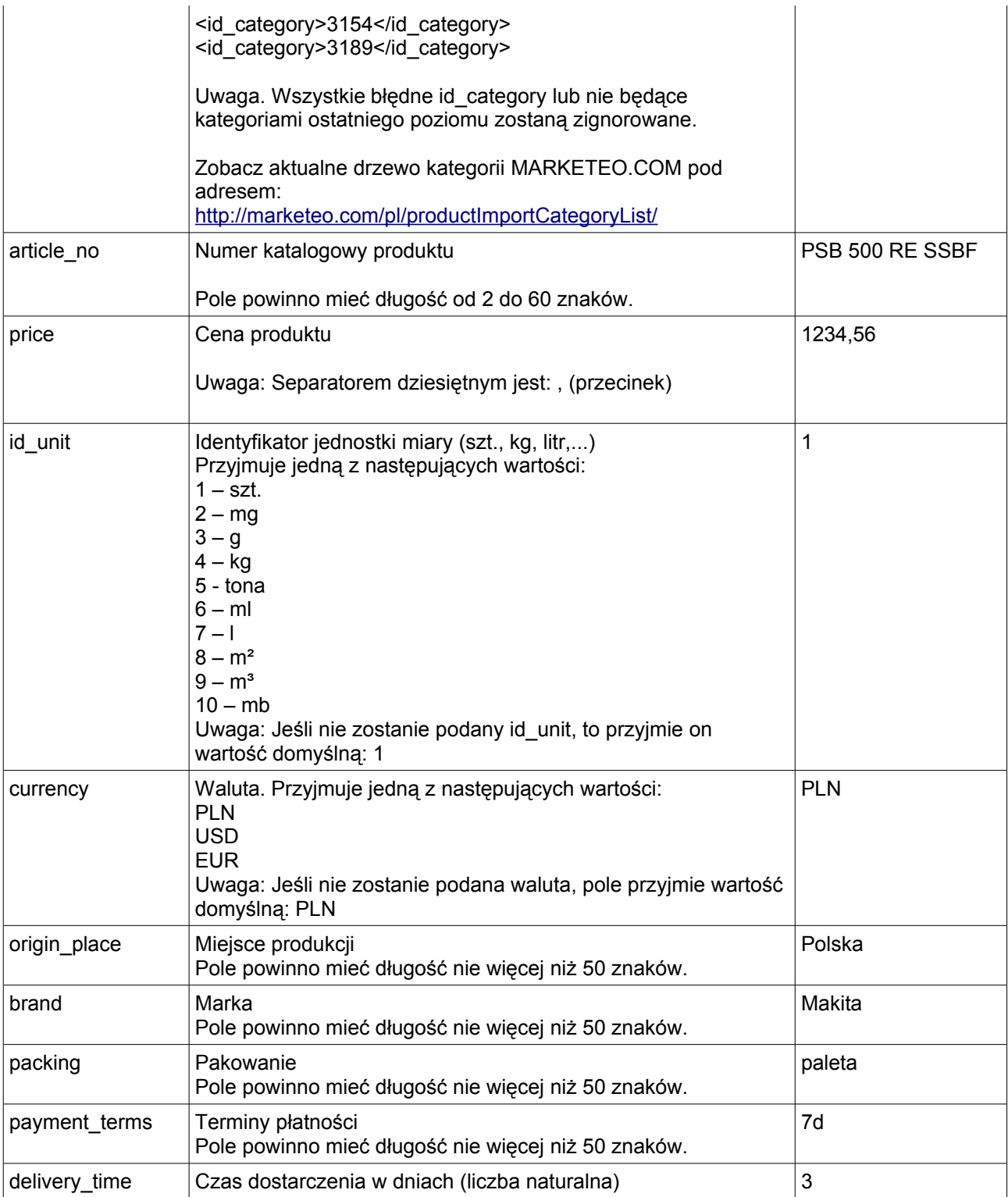

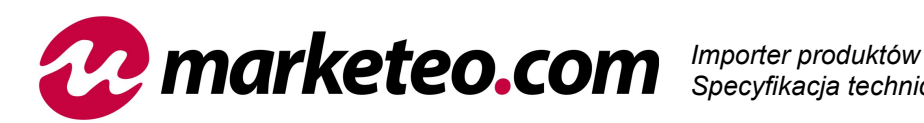

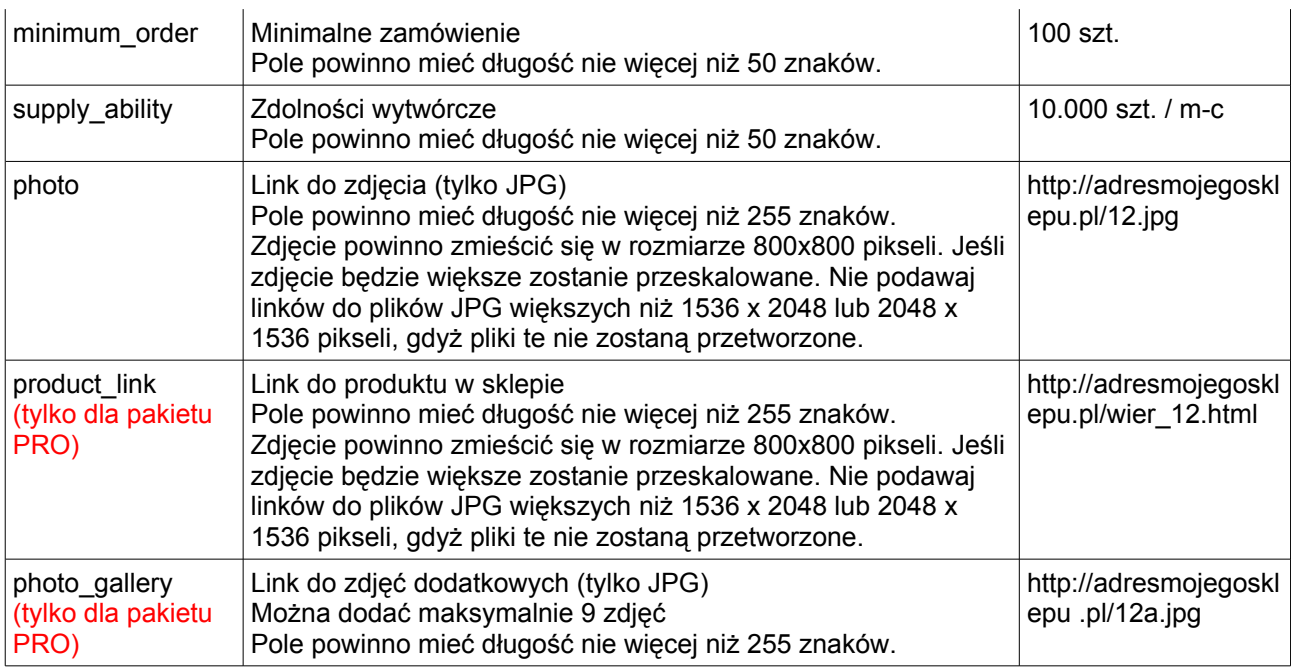

### **2.3.3. Dodawnie nowego produktu**

Podczas pierwszego dodawania produktu muszą być wypełnione pola: product\_name, keyword, product desc dla co najmniej jednej wersji językowej i przynajmniej jedno id category. np.

```
<product uuid="123">
      <product_name lang="pl">Wiertarka udarowa PSB 500 Powerlight</product_name>
      <keyword lang="pl">wiertarka udarowa remont wiertło powerlight</keyword>
      <product_desc lang="pl">To lekkie i poręczne urządzenie wydajnie i
precyzyjnie wierci w każdym materiale. 
     Wbudowana dioda Powerlight umożliwia precyzyjne
nawiercanie....</product_desc>
      \langleid category>4456\langleid category>
      <id_category>3470</id_category>
</product>
```
Wypełnienie pozostałych pól jest opcjonalne.

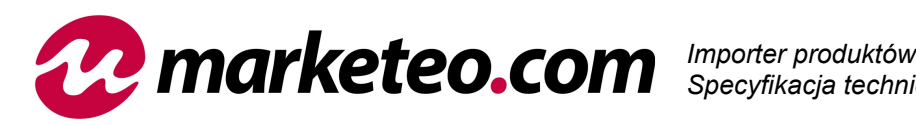

### **2.3.4. Modyfikacja produktu**

Podczas kolejnego przetwarzania pliku XML sprawdzane jest czy produkt o uuid podanym w XML już istnieje w bazie MARKETEO.COM. Jeśli tak to produkt jest aktualizowany. Wtedy wystarczy umieścić jedynie zmiany jakie nastąpiły w produkcie od ostatniej aktualizacji np.

```
<product uuid="123">
      <price>999,99</price>
      <photo>http://adresmojegosklepu.pl/link_do_nowego_zdjecia.jpg</photo>
</product>
```
W powyższym przykładzie do produktu o uuid=123 dodajemy cenę i zdjęcie.

### **2.3.5. Usuwanie pola w produkcie**

Jeżeli chcemy usunąć np. cenę dla danego produktu wystarczy w polu price nie wpisywać żadnych wartości.

```
<product uuid="123">
    <price />
</product>
```
### **2.3.6. Zmiana zdjęcia**

Zmiana zdjęcia odbywa się w dwóch krokach. Najpierw należy zdjęcie usunąć:

```
<product uuid="123">
     <photo />
</product>
```
Następnie należy poczekać na przetworzenie pliku XML przez serwer MARKETEO.COM, dopiero wtedy zdjęcie zostanie usunięte.

Przechodzimy do kolejnego kroku - dodajemy nowe zdjęcie:

```
<product uuid="123">
      <photo>http://mojsklep.pl/link_do_nowego_zdjecia.jpg</photo>
</product>
```
Po kolejnym przetworzeniu pliku XML zdjęcie zostanie dodane

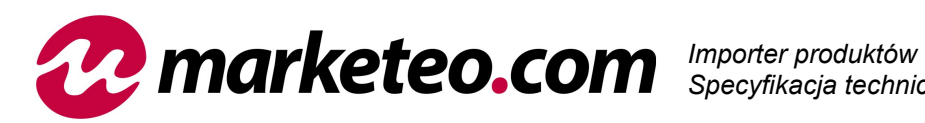

**Uwaga.** Zdjęcie jest pobierane z linku podanego w pliku XML tylko za pierwszym razem. Oprócz usunięcia jakiekolwiek inne zmiany w linku nie spowodują ponownego pobrania zdjęcia przez serwer MARKETEO.COM.

### **2.3.7. Usuwanie produktu**

Do produktu o zadanym uuid dodajemy atrybut delete="1" np.

 $\epsilon$  />  $\epsilon$  />  $\epsilon$  />  $\epsilon$  />  $\epsilon$  />  $\epsilon$  />  $\epsilon$  />  $\epsilon$  />  $\epsilon$  />  $\epsilon$  />  $\epsilon$  />

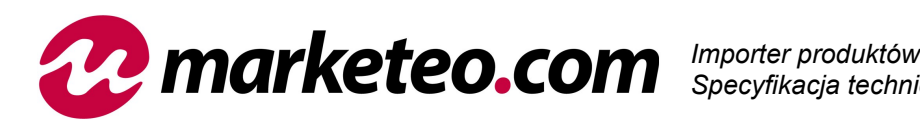

## **3. Przykładowy plik XML**

```
<?xml version="1.0" encoding="utf-8"?>
<data>
     <config>
       <last update>2007-10-30 10:00:00</last update>
     </config>
     <product_list>
         <product uuid="1">
             <product_name lang="pl">Wiertarko-wkrętarka BVV 1142-15</product_name>
            <keyword lang="pl">Wiertarka wkrętarka</keyword>
             <product_desc lang="pl">Opis opis opis....</product_desc>
             <product_name lang="en">English title</product_name>
             <keyword lang="en">English keyword</keyword>
             <product_desc lang="en">English description</product_desc>
             <product_name lang="ru">Машина к производству маленких </product_name>
            -<br><keyword lang="ru">Машина</keyword>
             <product_desc lang="ru">Машина Машина Машина Машина ашина ина</product_desc>
             <price>166,99</price>
            <id unit>1</id unit>
             <currency>PLN</currency>
             <id_category>3470</id_category>
             <id_category>3471</id_category>
             <id_category>4456</id_category>
             <photo>http://adresmojegosklepu.pl/123.jpg</photo>
             <photo_gallery>http://adresmojegosklepu.pl/123-1.jpg</photo_gallery>
            <photo_gallery>http://adresmojegosklepu.pl/123-2.jpg</photo_gallery>
             <photo_gallery>http://adresmojegosklepu.pl/123-3.jpg</photo_gallery>
             <product_link>http://adresmojegosklepu.pl/wiertarka-bvv.html</product_link>
         </product>
     </product_list>
\langle data>
```